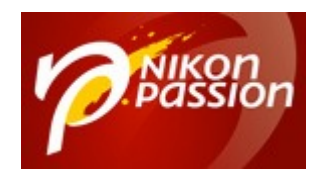

# **[Comment faire du focus Stacking](https://www.nikonpassion.com/comment-faire-focus-stacking-nikon-photoshop-helicon/) [avec un reflex ou un hybride Nikon](https://www.nikonpassion.com/comment-faire-focus-stacking-nikon-photoshop-helicon/) [?](https://www.nikonpassion.com/comment-faire-focus-stacking-nikon-photoshop-helicon/)**

Depuis l'arrivée du Nikon D850, le terme focus stacking est de toutes les conversations. Le focus stacking c'est génial, le focus stacking c'est indispensable, le focus stacking … c'est quoi ?

Cette technique de prise de vue que seuls quelques experts utilisaient auparavant, est devenue la coqueluche de nombreux amateurs. Voici ce qu'est le focus stacking, comment faire les photos et les traiter.

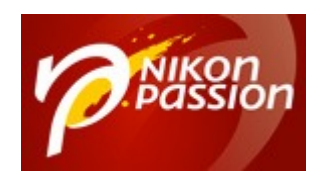

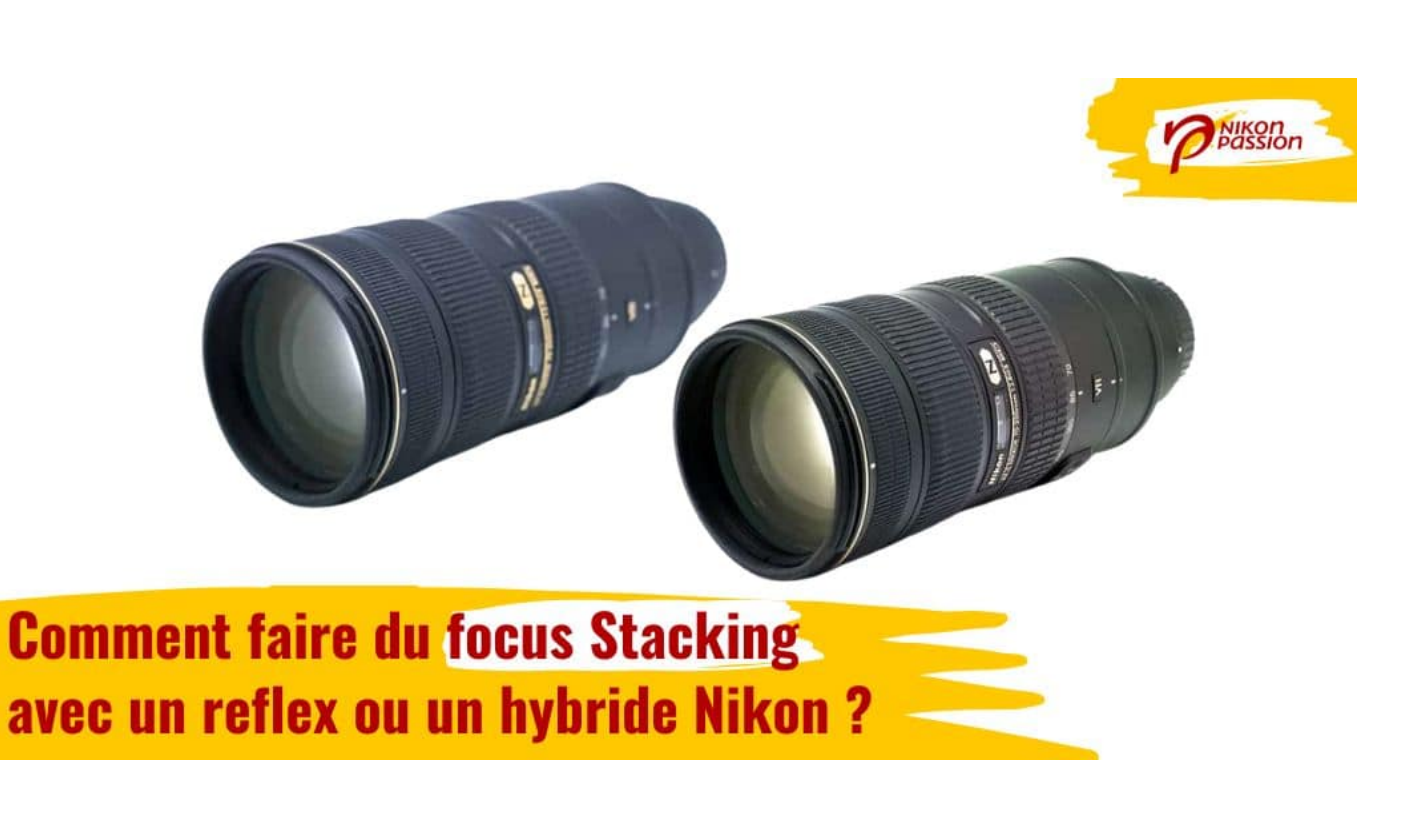

## **Focus stacking : définition et usage**

### **Focus stacking : le shifting**

L'expression focus stacking est la combinaison de deux termes anglais, focus pour mise au point et stacking pour empilement. Il faut y ajouter le terme shifting, ou décalage, vous allez voir pourquoi.

Lorsque vous faites une photo en vue rapprochée, macro ou gros plan, la profondeur de champ est limitée. Elle est fonction de la focale, de l'ouverture et de la distance de mise au point. Plus cette distance est courte, plus la profondeur

Recevez ma Lettre Photo quotidienne avec des conseils pour faire de meilleures photos : [www.nikonpassion.com/newsletter](https://www.nikonpassion.com/newsletter)

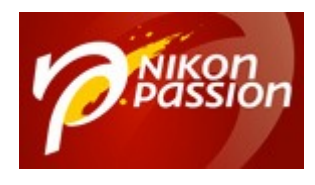

de champ est réduite.

Si vous utilisez une grande ouverture car la lumière manque, la profondeur de champ est d'autant plus faible.

Au final votre photo est bien exposée mais elle manque de profondeur de champ, le sujet est net devant mais pas derrière.

Une solution consiste à fermer le diaphragme, pour passer par exemple à f/22. Mais cette faible ouverture ne permet pas toujours d'assurer une exposition correcte, et elle n'est pas celle qui donne la meilleure qualité d'image.

Une autre solution consiste à vous éloigner du sujet, mais la focale de votre objectif peut être insuffisante pour cadrer le sujet en plan serré.

La solution ultime consiste alors à utiliser la technique du focus stacking.

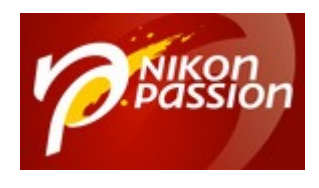

#### **[Comment faire du focus Stacking avec un](https://www.nikonpassion.com/comment-faire-focus-stacking-nikon-photoshop-helicon/) [reflex ou un hybride Nikon ?](https://www.nikonpassion.com/comment-faire-focus-stacking-nikon-photoshop-helicon/)** Jean-Christophe Dichant Page 4 / 28

 [nikonpassion.com](https://www.nikonpassion.com)

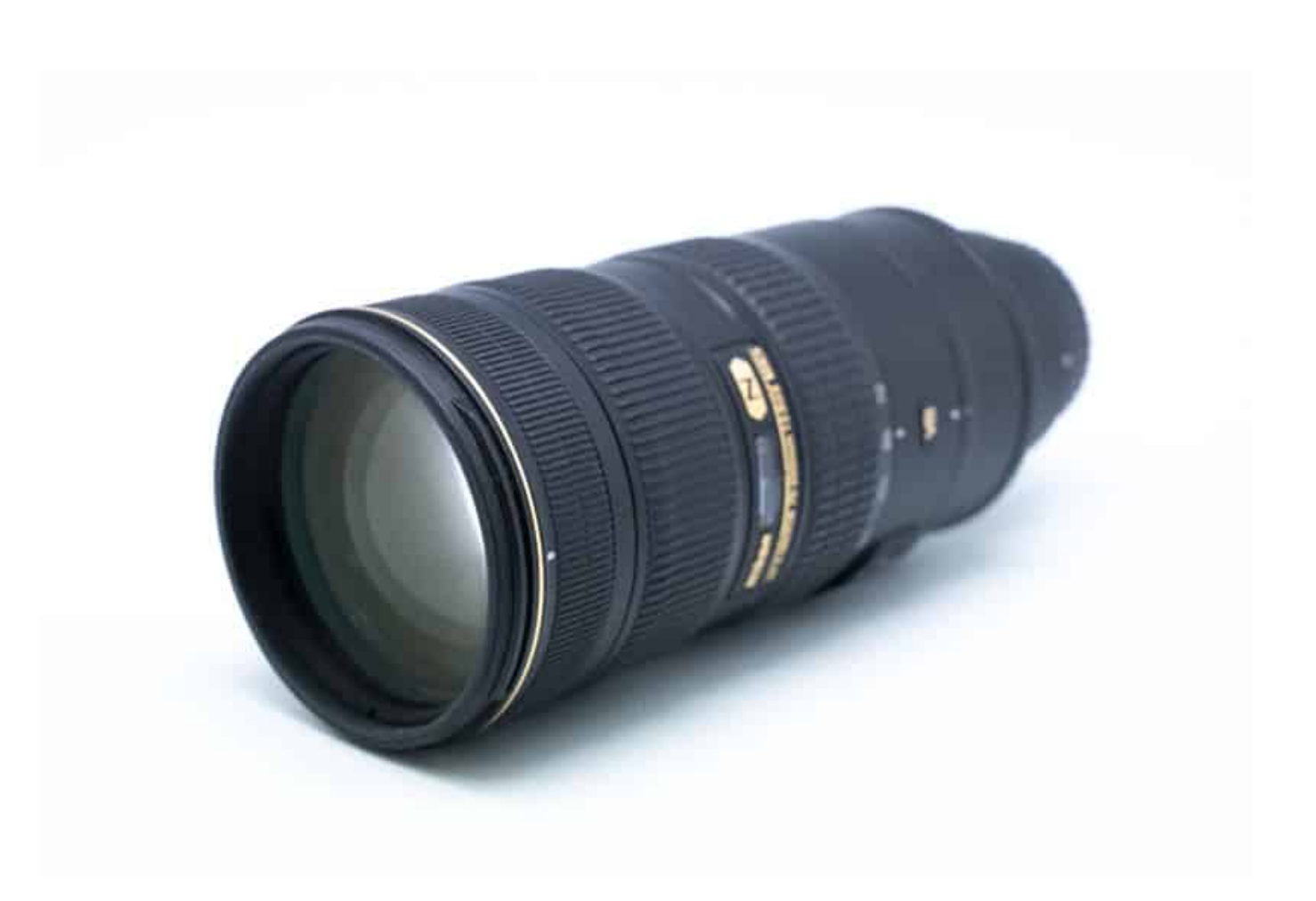

*sans focus stacking, f/8, profondeur de champ limitée seul le devant du sujet est net*

Recevez ma Lettre Photo quotidienne avec des conseils pour faire de meilleures photos : [www.nikonpassion.com/newsletter](https://www.nikonpassion.com/newsletter)

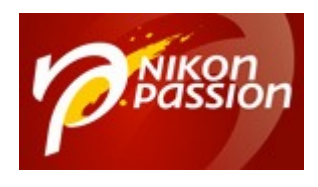

#### **[Comment faire du focus Stacking avec un](https://www.nikonpassion.com/comment-faire-focus-stacking-nikon-photoshop-helicon/) [reflex ou un hybride Nikon ?](https://www.nikonpassion.com/comment-faire-focus-stacking-nikon-photoshop-helicon/)** Jean-Christophe Dichant Page 5 / 28

 [nikonpassion.com](https://www.nikonpassion.com)

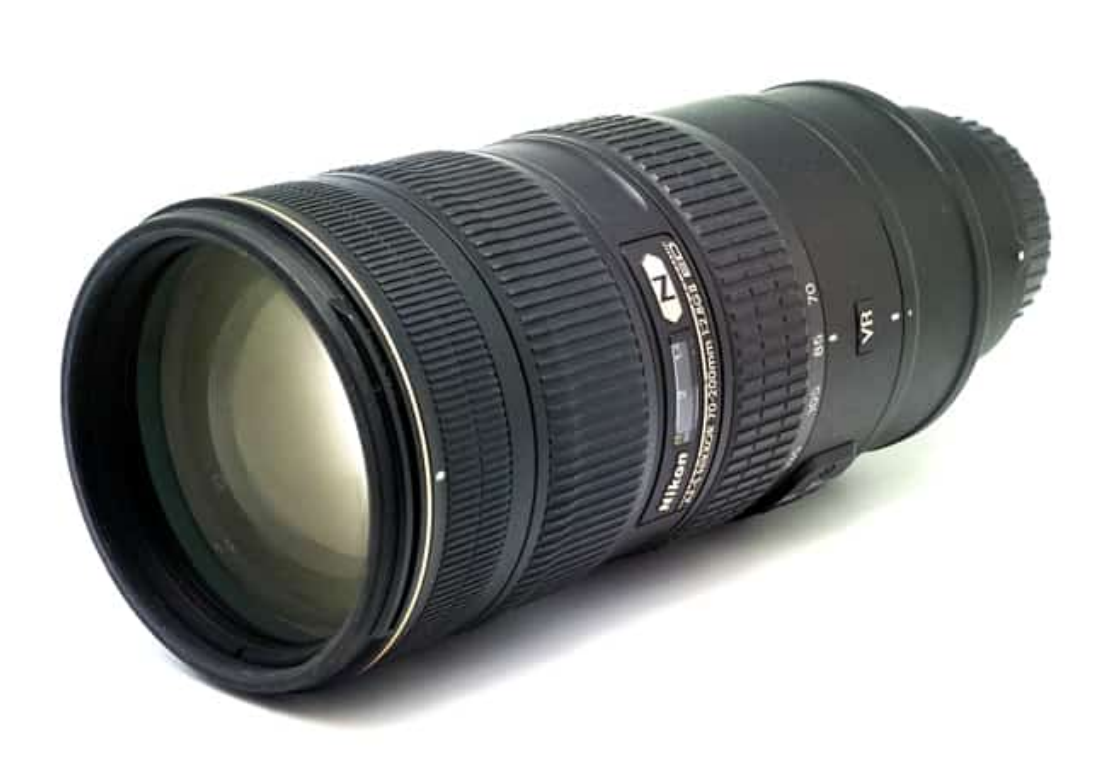

*avec focus stacking, f/8, 20 photos, profondeur de champ importante tout le sujet est net*

Faire du focus stacking consiste à faire une série de photos du même sujet dans les mêmes conditions d'éclairage, en décalant la mise au point d'une faible valeur entre chaque photo.

En procédant ainsi, vous changez, pour chaque photo, la zone de netteté et de

Recevez ma Lettre Photo quotidienne avec des conseils pour faire de meilleures photos : [www.nikonpassion.com/newsletter](https://www.nikonpassion.com/newsletter)

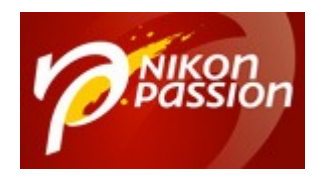

profondeur de champ.

Au final toutes les zones de votre sujet sont nettes, mais sur plusieurs photos et non une seule.

En toute rigueur il faudrait parler de focus shifting, puisque vous avez décalé la mise au point d'une photo à l'autre et que vous n'avez encore rien empilé (shifting vs. stacking).

### **Focus stacking : le stacking**

Nous en arrivons à la seconde phase, le stacking, car vous allez devoir empiler toutes ces photos pour ne conserver que la zone de netteté, et supprimer le reste. Ce découpage en tranches, une fois fusionné, vous donne une image finale nette partout, puisque vous n'avez utilisé que les zones nettes de chaque photo.

### **En pratique**

Vous faites face à deux difficultés :

- décaler la mise au point d'une très faible valeur entre deux photos,
- fusionner les images finales.

Inutile de vous dire qu'il est impossible d'ajuster la mise au point entre deux photos avec votre œil pour avoir un écart minime ET constant entre chaque photo.

N'essayez même pas, le faire sur 3 photos pourrait encore passer, mais le focus

Recevez ma Lettre Photo quotidienne avec des conseils pour faire de meilleures photos : [www.nikonpassion.com/newsletter](https://www.nikonpassion.com/newsletter)

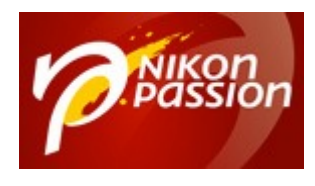

stacking peut nécessiter des dizaines de photos !

Une fois vos images faites, il va vous falloir utiliser un logiciel spécialisé pour les superposer, ne conserver que les zones utiles et créer l'image finale.

## **Focus stacking : Nikon a réglé une partie du problème pour vous**

Le [Nikon D850,](https://www.nikonpassion.com/test-nikon-d850-terrain-reflex-plein-format-45mp/) et les modèles suivants comme les hybrides [Z 6](https://www.nikonpassion.com/test-nikon-z6-hybride-nikon-comparaison-sony/) et [Z 7](https://www.nikonpassion.com/test-nikon-z7-sur-le-terrain-hybride-nikon/), ont introduit une nouvelle fonction qui règle pour vous le problème du shifting.

Le boîtier est capable de faire une série de photos en décalant la mise au point de façon infime entre deux images, en appliquant le même décalage à chaque fois de façon automatique.

Vous n'avez qu'une chose à faire : indiquer au boîtier combien vous voulez faire de photos et quel décalage de mise au point vous souhaitez entre deux vues.

Vous entrez ces paramètres dans le menu, vous cadrez, vous déclenchez et … vous patientez.

Le boîtier va enchaîner toutes les prises de vues, automatiquement, en décalant la mise au point de la valeur indiquée dans le menu jusqu'à atteindre soit le nombre de photos demandé, soit une mise au point calée sur l'infini (au-delà il ne pourrait continuer à faire varier la mise au point).

Votre prise de vue en focus stacking est terminée.

Recevez ma Lettre Photo quotidienne avec des conseils pour faire de meilleures photos : [www.nikonpassion.com/newsletter](https://www.nikonpassion.com/newsletter)

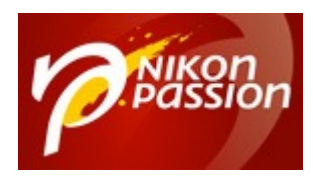

C'est tout ? Non.

Relisez bien : « *Nikon a réglé une partie du problème pour vous ».*

Ce qui suppose qu'il manque quelque chose. Et c'est bien normal car un appareil photo ne peut procéder au traitement, il faut :

- choisir les bonnes photos
- les empiler
- utiliser la zone nette de chacune
- créer une photo résultant de la fusion des précédentes

Pour cela vous allez devoir utiliser un logiciel de traitement d'images.

Le plus connu pour faire du focus stacking est **[Helicon](https://www.heliconsoft.com/heliconsoft-products/helicon-focus/)**, il autorise toutes sortes de réglages lors de l'empilement et en particulier la gestion du décalage de cadre qui peut se produire d'une photo à l'autre si le sujet bouge légèrement.

L'autre logiciel très connu et dont vous disposez peut-être déjà est Photoshop (*accessible sans surcoût avec l'abonnement Lightroom*).

## **Comment faire du focus stacking avec un appareil photo Nikon ?**

Avant de lancer votre prise de vue, il faut choisir les paramètres pour que le boîtier réalise les photos tel que vous le souhaitez.

Recevez ma Lettre Photo quotidienne avec des conseils pour faire de meilleures photos : [www.nikonpassion.com/newsletter](https://www.nikonpassion.com/newsletter)

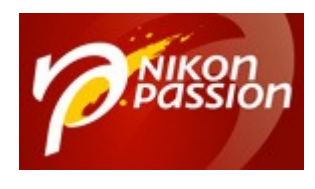

Commencez avec un sujet immobile, l'appareil fixé sur un trépied. Vous évitez ainsi la gestion des déplacements du sujet qui peut avoir un impact sur la mise au point. Si le sujet avance ou recule, ne serait-ce que très peu, votre série ne sera plus consistante, il faudra multiplier les images et ajuster les décalages lors de la fusion, c'est plus complexe.

Pour réaliser la photo illustrant ce sujet, j'ai utilisé mon studio packshot, le Nikon Z 6 sur trépied, le zoom NIKKOR Z 24-70 mm f/4 ouvert à f/8.

### **Quelle ouverture choisir ?**

Vous n'avez pas besoin de vous soucier de la profondeur de champ et donc du choix de l'ouverture puisque le focus stacking vous permet d'obtenir la profondeur de champ souhaitée quelle que soit l'ouverture.

Choisissez celle qui donne la meilleure qualité d'image pour votre objectif. F/8 est une valeur qui convient dans la plupart des cas.

J'ai fixé la balance des blancs pour qu'elle ne varie pas pendant la prise de vue. Bien que le RAW permette de l'ajuster en post-traitement, moins j'ai à faire mieux c'est …

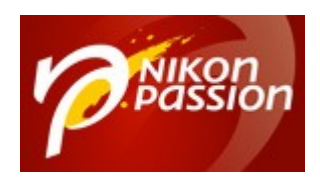

#### **[Comment faire du focus Stacking avec un](https://www.nikonpassion.com/comment-faire-focus-stacking-nikon-photoshop-helicon/) [reflex ou un hybride Nikon ?](https://www.nikonpassion.com/comment-faire-focus-stacking-nikon-photoshop-helicon/)** Jean-Christophe Dichant Page 10 / 28

 [nikonpassion.com](https://www.nikonpassion.com)

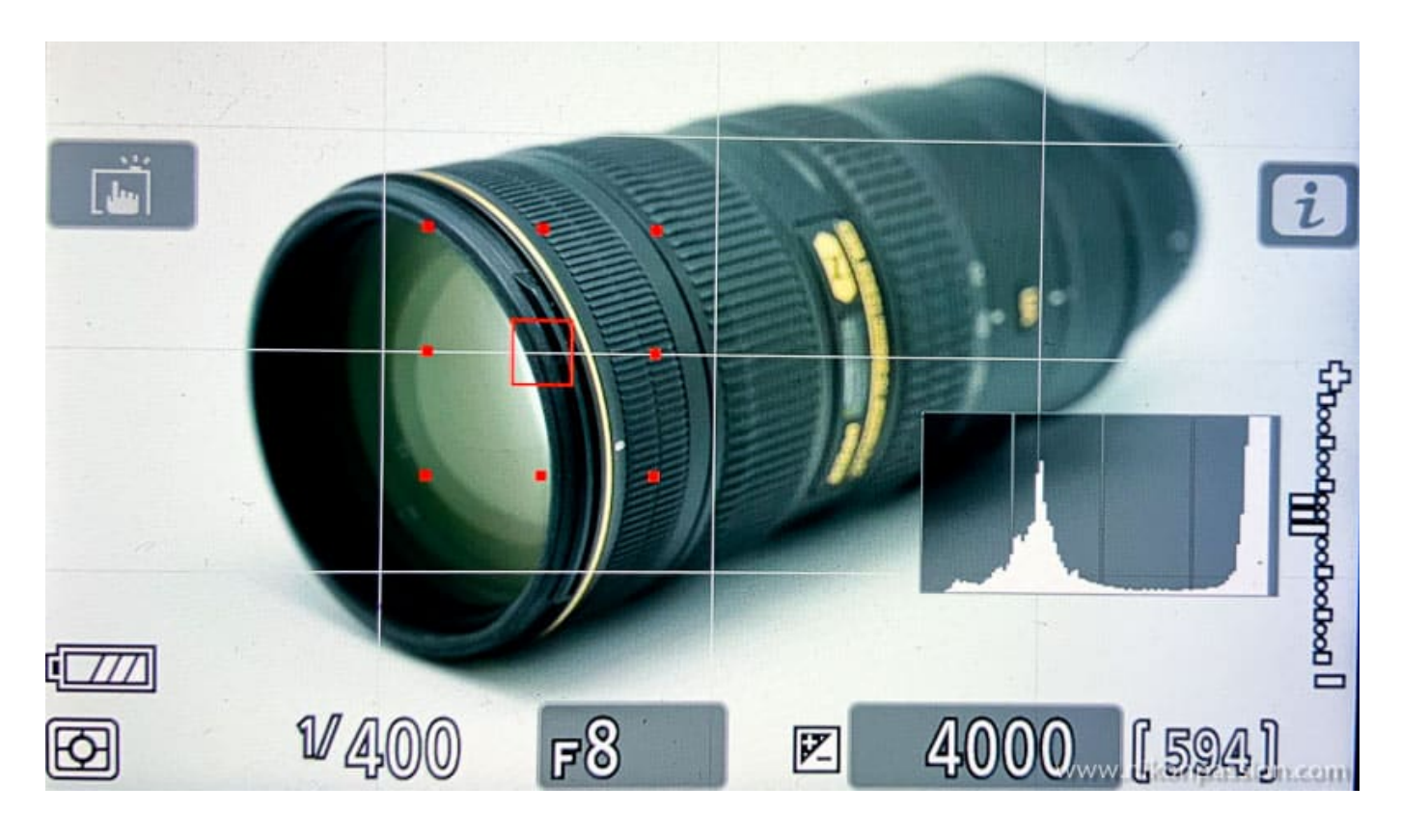

*caler la mise au point sur le premier plan du sujet*

Je fais la mise au point en mode AF-S avec la plus petite zone disponible, sur le premier plan de mon sujet. Il est important de caler le collimateur sur ce premier plan car vous allez ensuite « reculer » jusqu'au dernier, ne démarrez donc pas en plein milieu sous peine de ne pas avoir de photo nette « devant ».

Dans le menu Prise de vue, allez dans « Prise vue avec décal mise au point ».

Recevez ma Lettre Photo quotidienne avec des conseils pour faire de meilleures photos : [www.nikonpassion.com/newsletter](https://www.nikonpassion.com/newsletter)

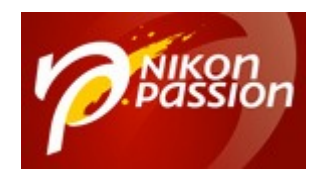

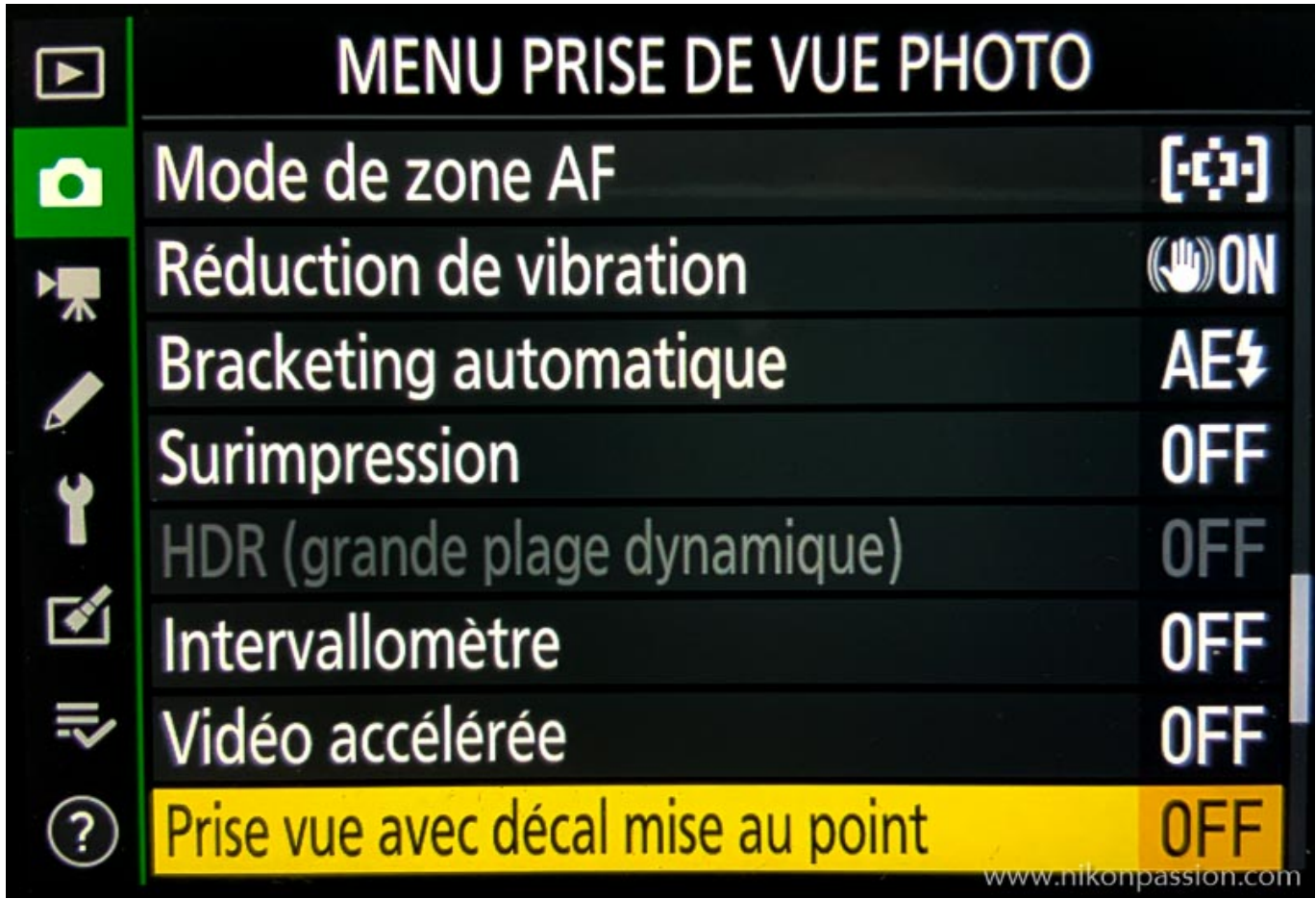

Appuyez pour accéder au menu de réglage du focus shift.

Recevez ma Lettre Photo quotidienne avec des conseils pour faire de meilleures photos : [www.nikonpassion.com/newsletter](https://www.nikonpassion.com/newsletter)

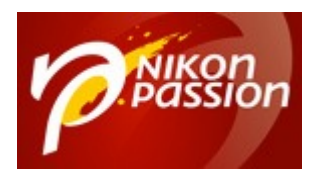

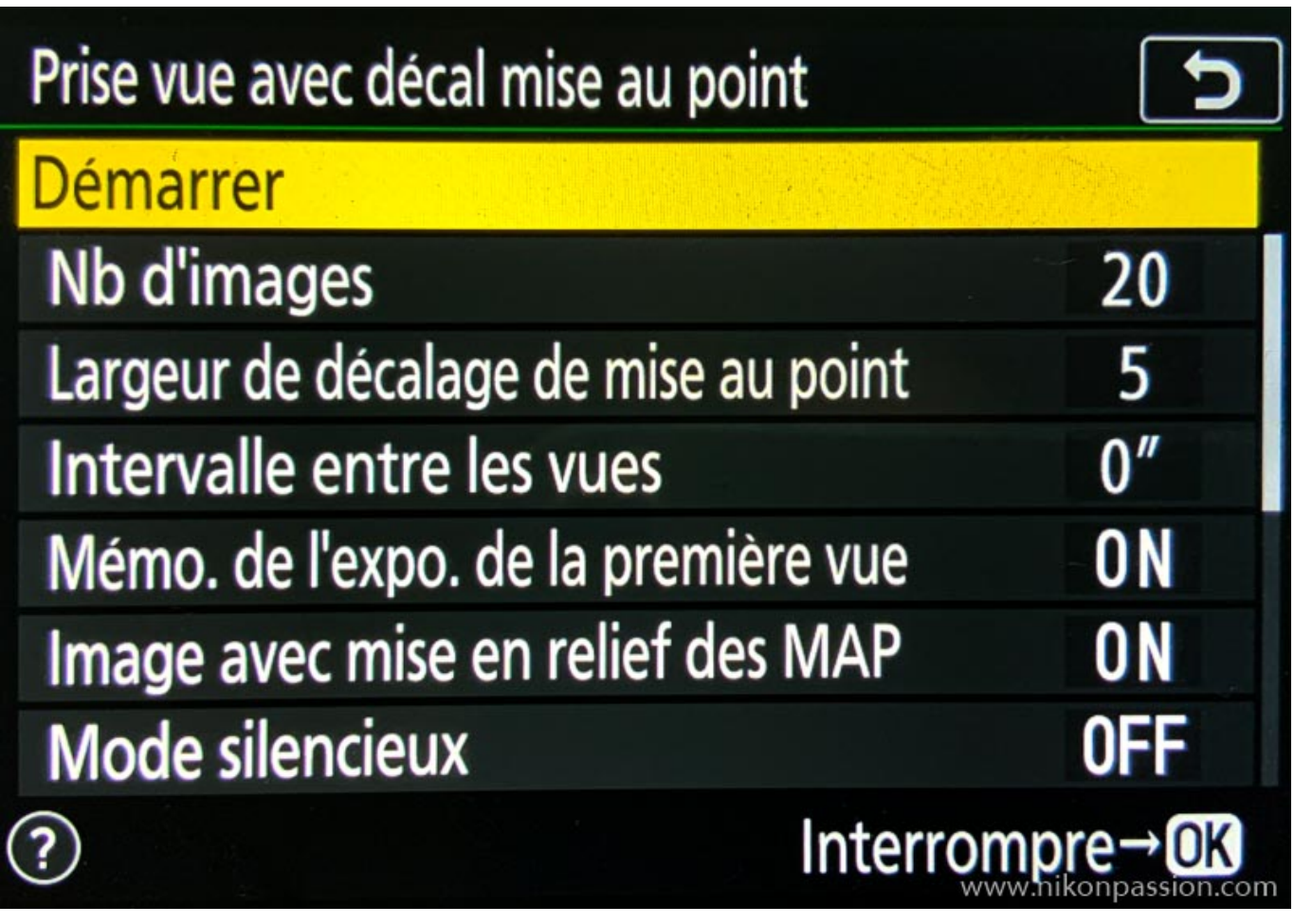

N'appuyez pas encore sur Démarrer, prenez le temps de régler les différents paramètres.

### **Nombre d'images**

Le nombre d'images dans chaque série est variable entre 1 et 300. Choisissez le nombre qui convient en fonction de votre sujet. S'il est très long, ou s'il bouge,

Recevez ma Lettre Photo quotidienne avec des conseils pour faire de meilleures photos : [www.nikonpassion.com/newsletter](https://www.nikonpassion.com/newsletter)

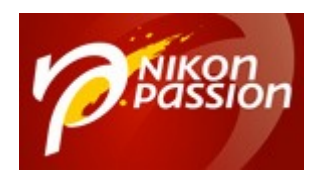

multipliez les photos. S'il est plus court et fixe, 10 à 20 photos suffisent.

Faites quelques essais pour trouver la bonne valeur. Pour la photo de l'article, j'ai choisi 20 photos.

### **Largeur de décalage de mise au point**

Il s'agit ici d'indiquer la quantité de décalage de mise au point entre chaque vue. Là-aussi il vous faudra faire quelques tests pour trouver la bonne valeur. Elle consiste à couvrir tout le sujet du premier au dernier plan, sans faire trop de photos inutiles. Plus le pas de variation est faible, plus il faudra faire de photos et inversement.

Pour la photo de l'article j'ai choisi un décalage de 5, une valeur moyenne que je vous recommande de ne pas dépasser, un trop grand décalage pourrait vous priver des photos indispensables, un trop faible les multiplie inutilement.

Notez que si la mise au point à l'infini est atteinte avant que le nombre de photos prévu soit réalisé, la prise de vue s'arrête. Il ne servirait à rien en effet de continuer puisque la mise au point ne pourrait plus varier.

### **Intervalle entre les vues**

Vous allez ici dire au boîtier si vous voulez qu'il fasse toutes les photos sans interruption, ou si vous préférez qu'il attende un certain temps entre chaque photo.

Recevez ma Lettre Photo quotidienne avec des conseils pour faire de meilleures photos : [www.nikonpassion.com/newsletter](https://www.nikonpassion.com/newsletter)

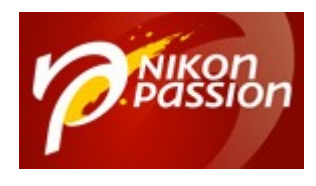

Choisissez la valeur zéro pour que la séquence soit la plus rapide possible.

Augmentez le délai si vous utilisez un flash, il doit avoir le temps de se recycler.

Tenez compte de la vitesse d'enregistrement de votre carte pour ne pas saturer le buffer. Avec une carte XQD il y a peu de risque.

### **Mémo. de l'expo. de la première vue**

Cette fonction vous permet de caler l'exposition avant de lancer la séquence, tout en conservant cette valeur pour toutes les photos.

Je vous conseille de l'activer, cela vous évite de fonctionner en manuel, ou de devoir corriger l'exposition sur plusieurs photos.

### **Image avec mise en relief des MAP**

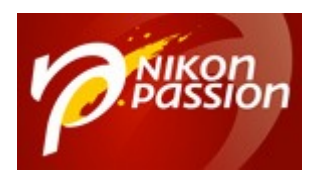

**[Comment faire du focus Stacking avec un](https://www.nikonpassion.com/comment-faire-focus-stacking-nikon-photoshop-helicon/) [reflex ou un hybride Nikon ?](https://www.nikonpassion.com/comment-faire-focus-stacking-nikon-photoshop-helicon/)** Jean-Christophe Dichant Page 15 / 28

 [nikonpassion.com](https://www.nikonpassion.com)

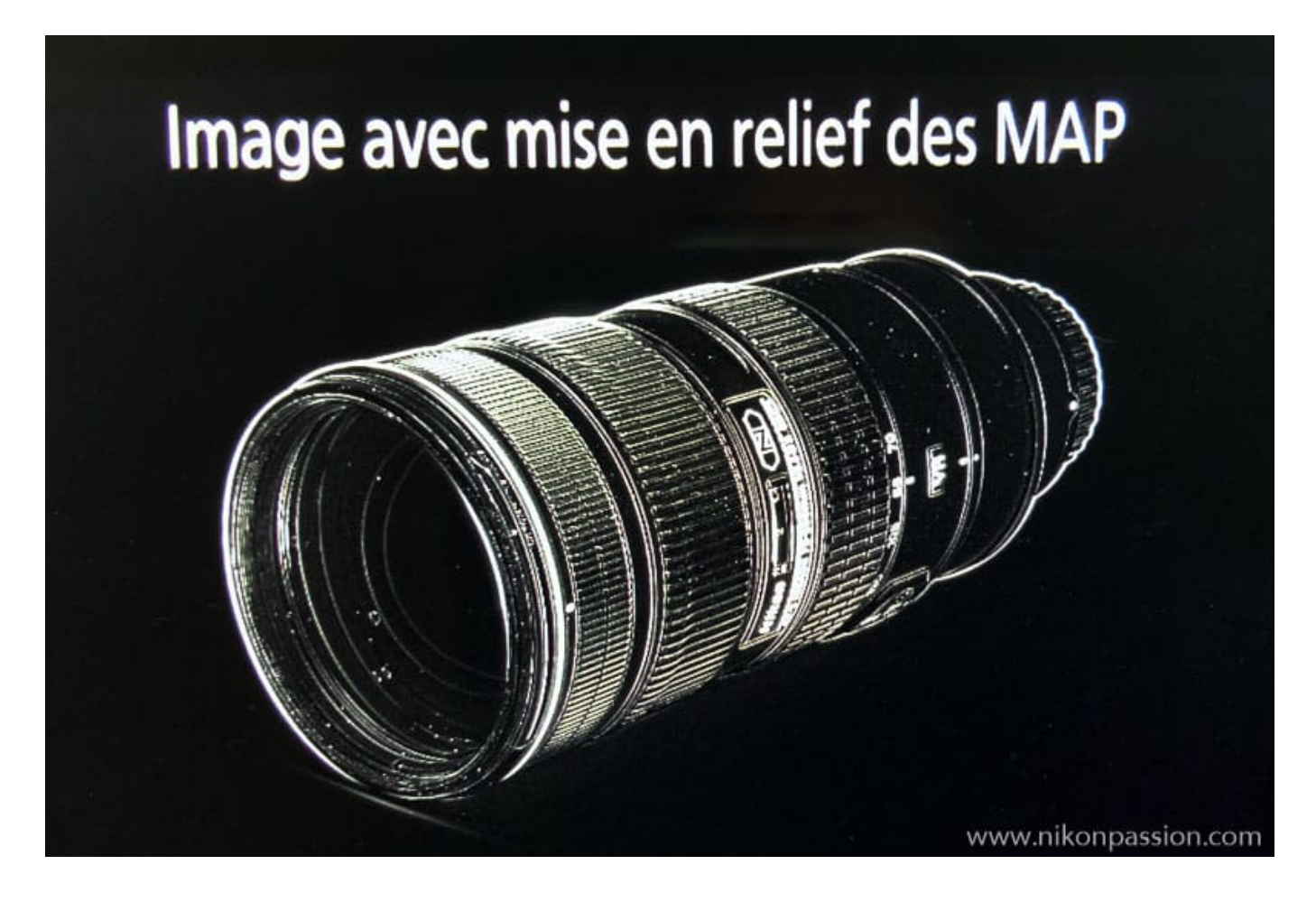

*l'illustration indique que tout le sujet a bien été couvert, les zones blanches sont dans la plage de netteté de l'ensemble des photos*

Cette fonction a un usage bien particulier, elle est apparue avec le Z 6.

Une fois que votre série est terminée, vous pouvez afficher sur l'écran arrière une photo « technique » qui affiche la zone couverte par l'autofocus lors de la série. Vous voyez ainsi instantanément si votre sujet est entièrement couvert ou non.

Recevez ma Lettre Photo quotidienne avec des conseils pour faire de meilleures photos : [www.nikonpassion.com/newsletter](https://www.nikonpassion.com/newsletter)

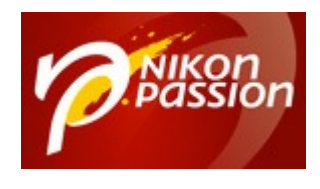

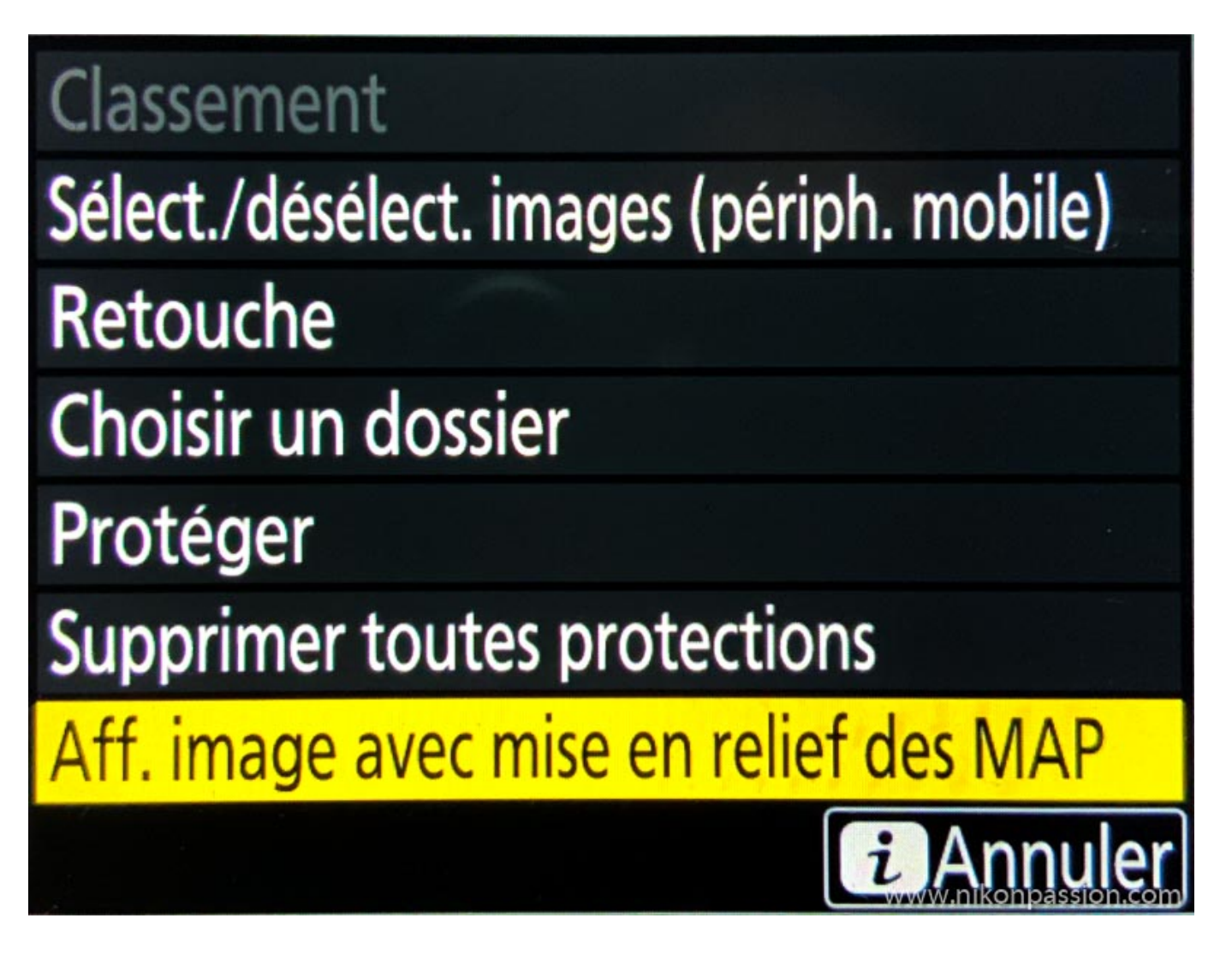

*mode visualisation touche I*

Pour afficher cette image bien cachée, dès la prise de vue terminée, appuyez sur le bouton de visualisation, puis sur la touche I (comme Info) et « Aff. image avec mise en relief des MAP ».

Recevez ma Lettre Photo quotidienne avec des conseils pour faire de meilleures photos : [www.nikonpassion.com/newsletter](https://www.nikonpassion.com/newsletter)

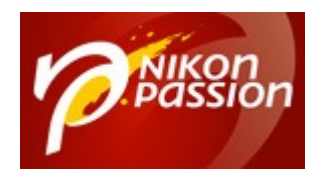

Cette photo ne peut pas être copiée sur votre ordinateur, il faut la regarder sur l'écran uniquement.

### **Mode silencieux**

Comme son nom l'indique, activer le mode silencieux permet de déclencher avec l'obturateur électronique, sans bruit. A vous de voir si vous en avez l'utilité ou non.

### **Dossier de stockage au démarrage**

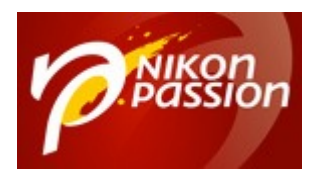

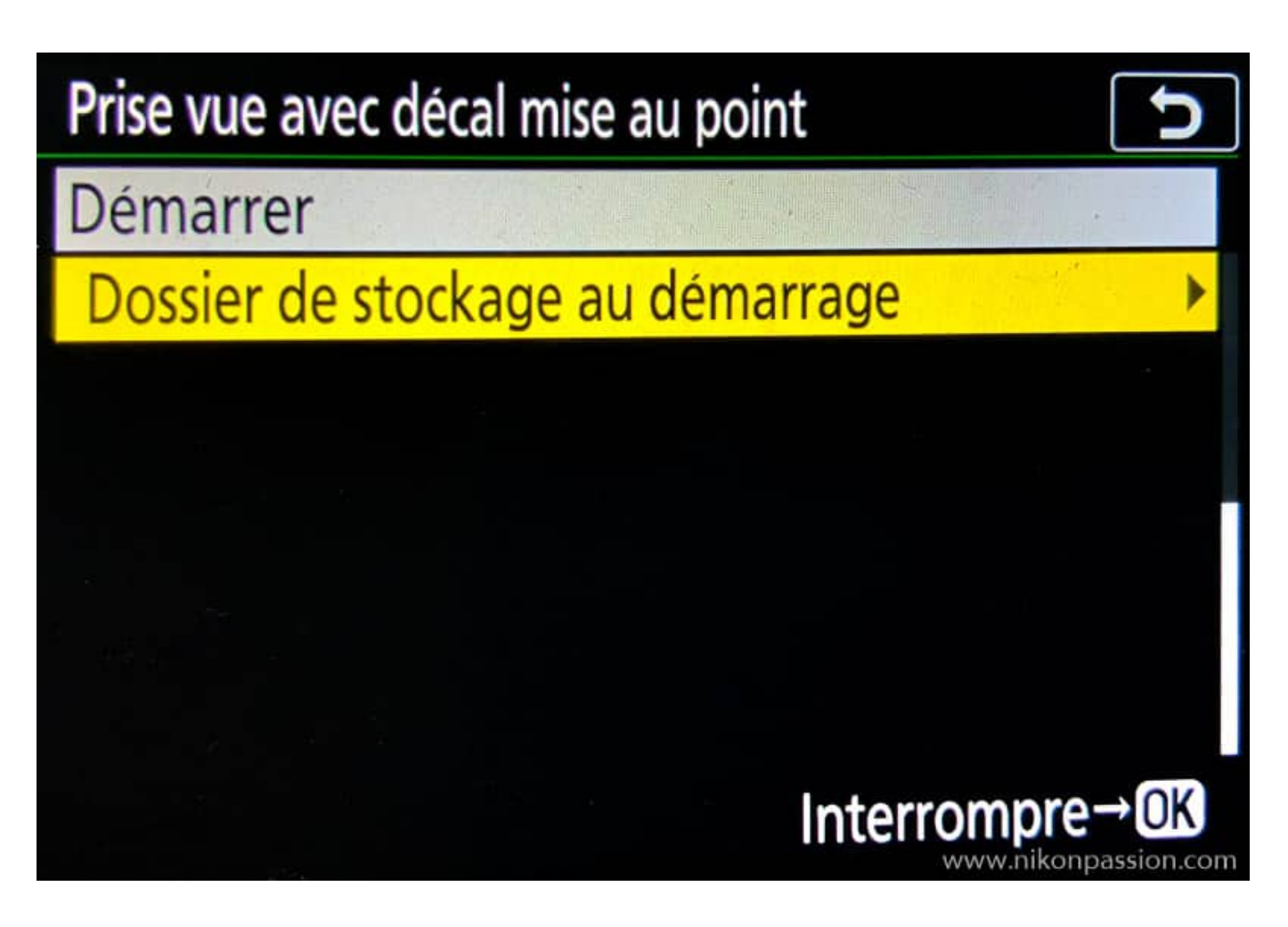

Vous pouvez définir un dossier particulier sur la carte pour stocker les photos de chaque séquence.

Si vous ne faites que des séquences focus stacking, il n'est pas utile de choisir un dossier, formatez la carte avant la prise de vue simplement.

Sinon, choisir un dossier permet de retrouver les séries plus facilement lors du

Recevez ma Lettre Photo quotidienne avec des conseils pour faire de meilleures photos : [www.nikonpassion.com/newsletter](https://www.nikonpassion.com/newsletter)

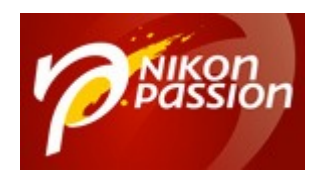

transfert sur l'ordinateur.

## **Comment faire du focus stacking avec Photoshop ?**

Voici toutes les étapes à réaliser pour obtenir la photo finale résultant de votre prise de vue en focus stacking, avec Photoshop.

Copiez la série de photos dans un dossier sur votre ordinateur

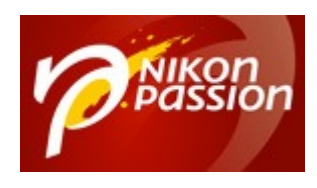

#### **[Comment faire du focus Stacking avec un](https://www.nikonpassion.com/comment-faire-focus-stacking-nikon-photoshop-helicon/) [reflex ou un hybride Nikon ?](https://www.nikonpassion.com/comment-faire-focus-stacking-nikon-photoshop-helicon/)** Jean-Christophe Dichant Page 20 / 28

#### [nikonpassion.com](https://www.nikonpassion.com)

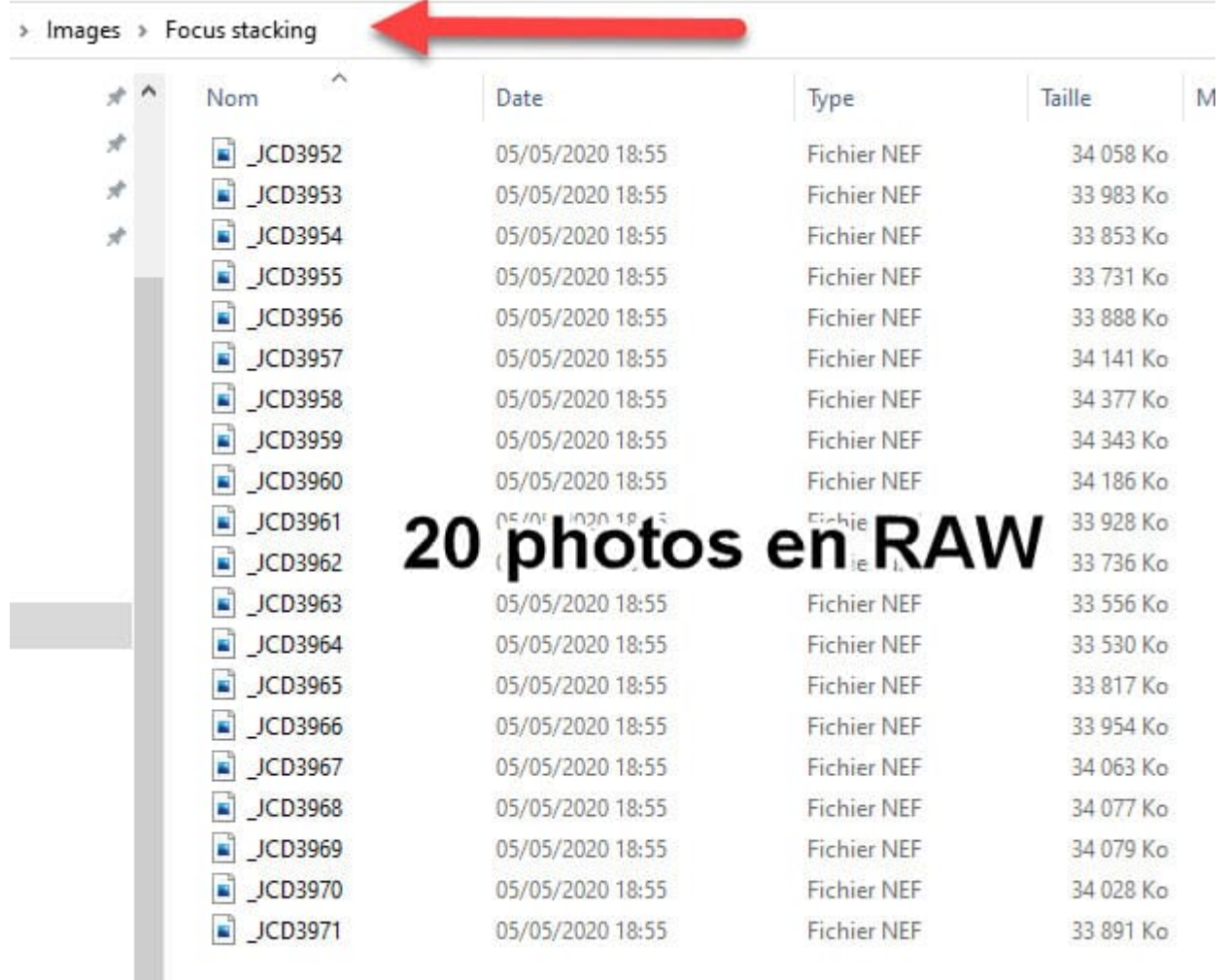

Ouvrez les photos les unes après les autres pour vérifier s'il faut toutes les garder ou non. Si le décalage de mise au point entre deux photos est trop faible, vous pouvez en supprimer une sur deux par exemple, dans le doute gardez tout.

Lancez Photoshop et créez un nouveau document, peu importe sa taille, il ne vous sert qu'à accéder aux scripts.

Recevez ma Lettre Photo quotidienne avec des conseils pour faire de meilleures photos : [www.nikonpassion.com/newsletter](https://www.nikonpassion.com/newsletter)

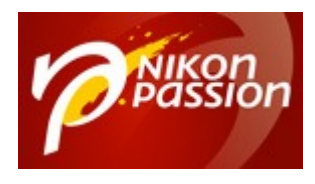

Dans le menu Fichier, cliquez sur « Script » puis « Chargement des fichiers dans une pile … »

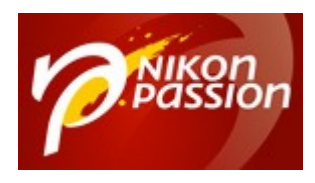

#### **[Comment faire du focus Stacking avec un](https://www.nikonpassion.com/comment-faire-focus-stacking-nikon-photoshop-helicon/) [reflex ou un hybride Nikon ?](https://www.nikonpassion.com/comment-faire-focus-stacking-nikon-photoshop-helicon/)** Jean-Christophe Dichant Page 22 / 28

#### [nikonpassion.com](https://www.nikonpassion.com)

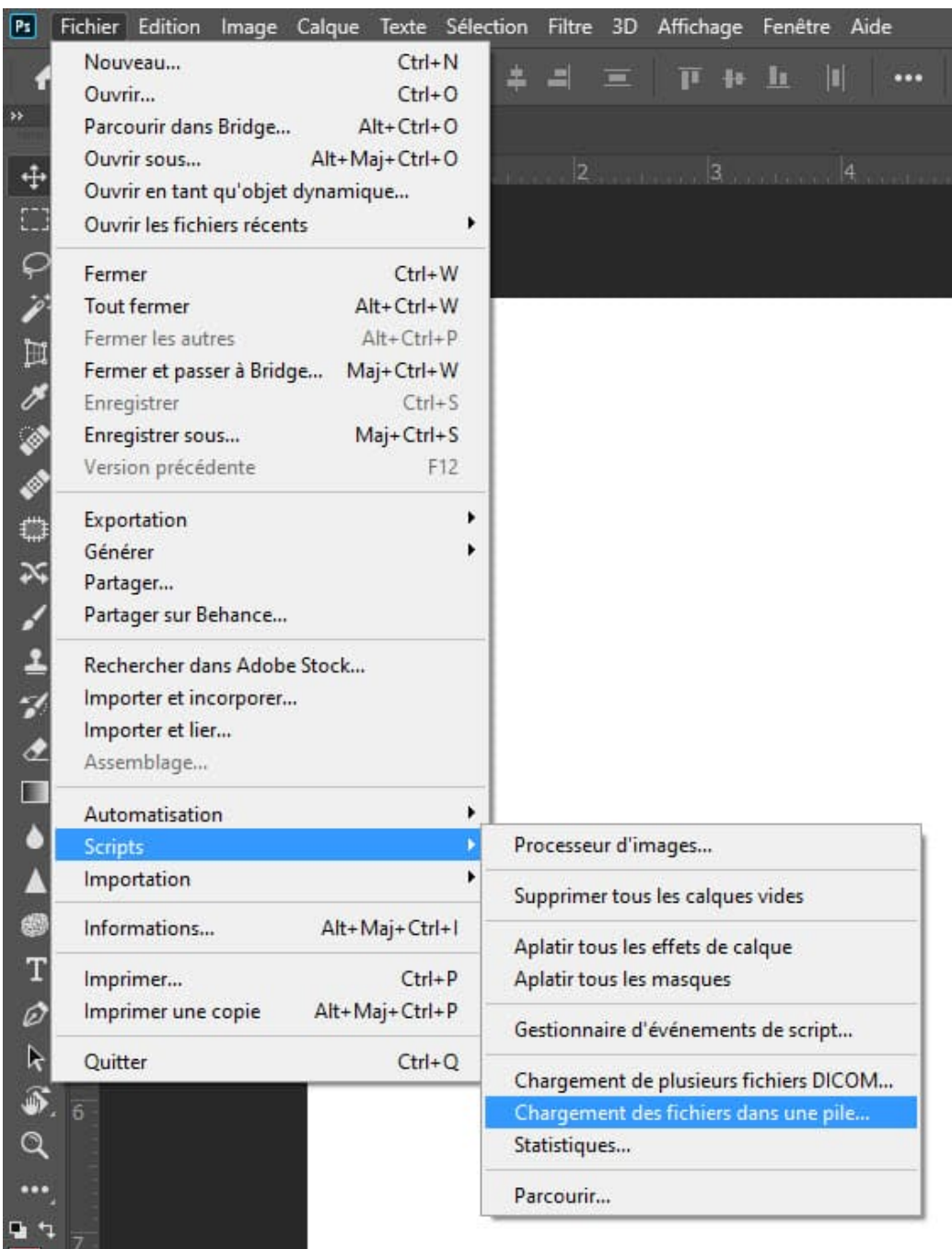

Recevez ma Lettre Photo quotidienne avec des conseils pour faire de meilleures photos : [www.nikonpassion.com/newsletter](https://www.nikonpassion.com/newsletter)

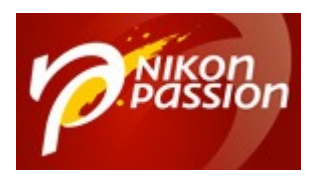

Changez l'option « Dossier » dans « Utiliser: »

Désignez le dossier qui contient vos photos

#### Cliquez sur Ok

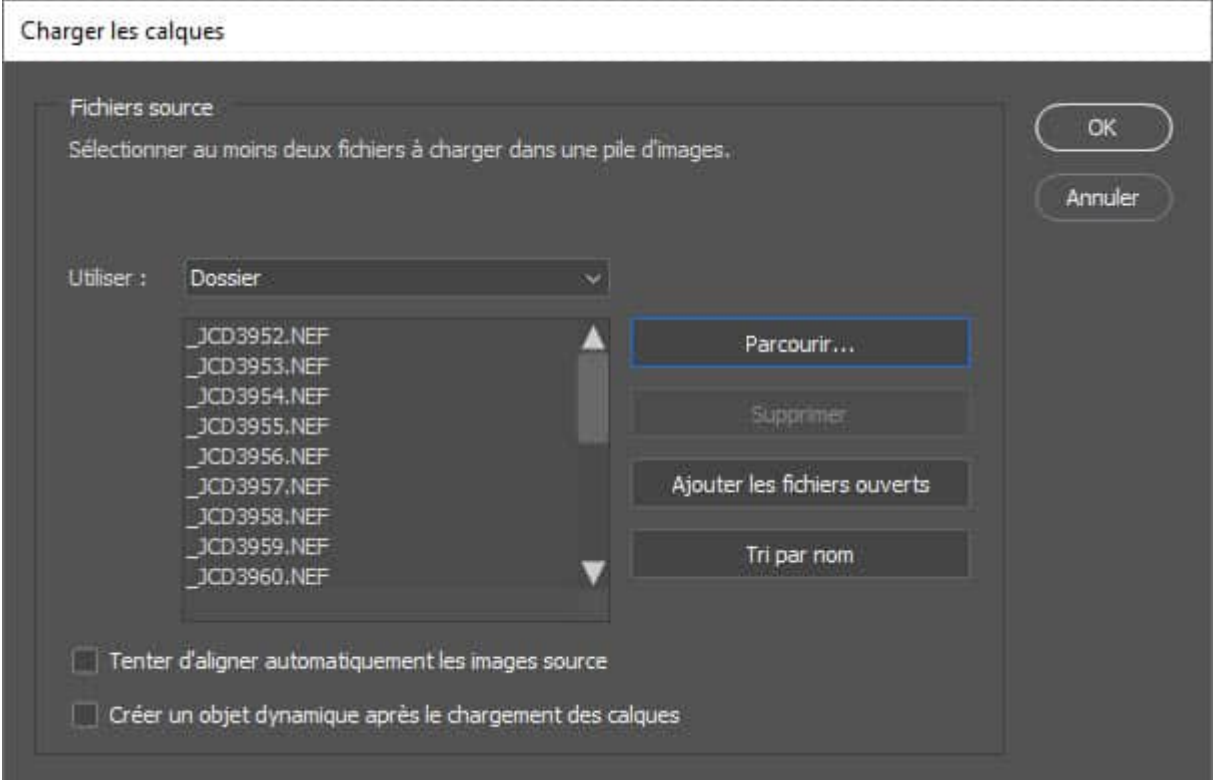

Photoshop va créer un nouveau document qui contiendra autant de calques qu'il y a de photos dans votre dossier. Ces calques apparaissent petit à petit dans la liste des calques, ils sont empilés. Cette opération peut prendre du temps selon le nombre de photos et les performances de votre ordinateur.

Recevez ma Lettre Photo quotidienne avec des conseils pour faire de meilleures photos : [www.nikonpassion.com/newsletter](https://www.nikonpassion.com/newsletter)

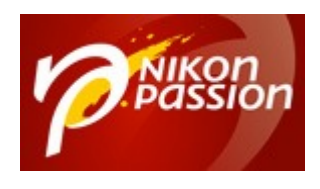

#### **[Comment faire du focus Stacking avec un](https://www.nikonpassion.com/comment-faire-focus-stacking-nikon-photoshop-helicon/) [reflex ou un hybride Nikon ?](https://www.nikonpassion.com/comment-faire-focus-stacking-nikon-photoshop-helicon/)** Jean-Christophe Dichant Page 24 / 28

 [nikonpassion.com](https://www.nikonpassion.com)

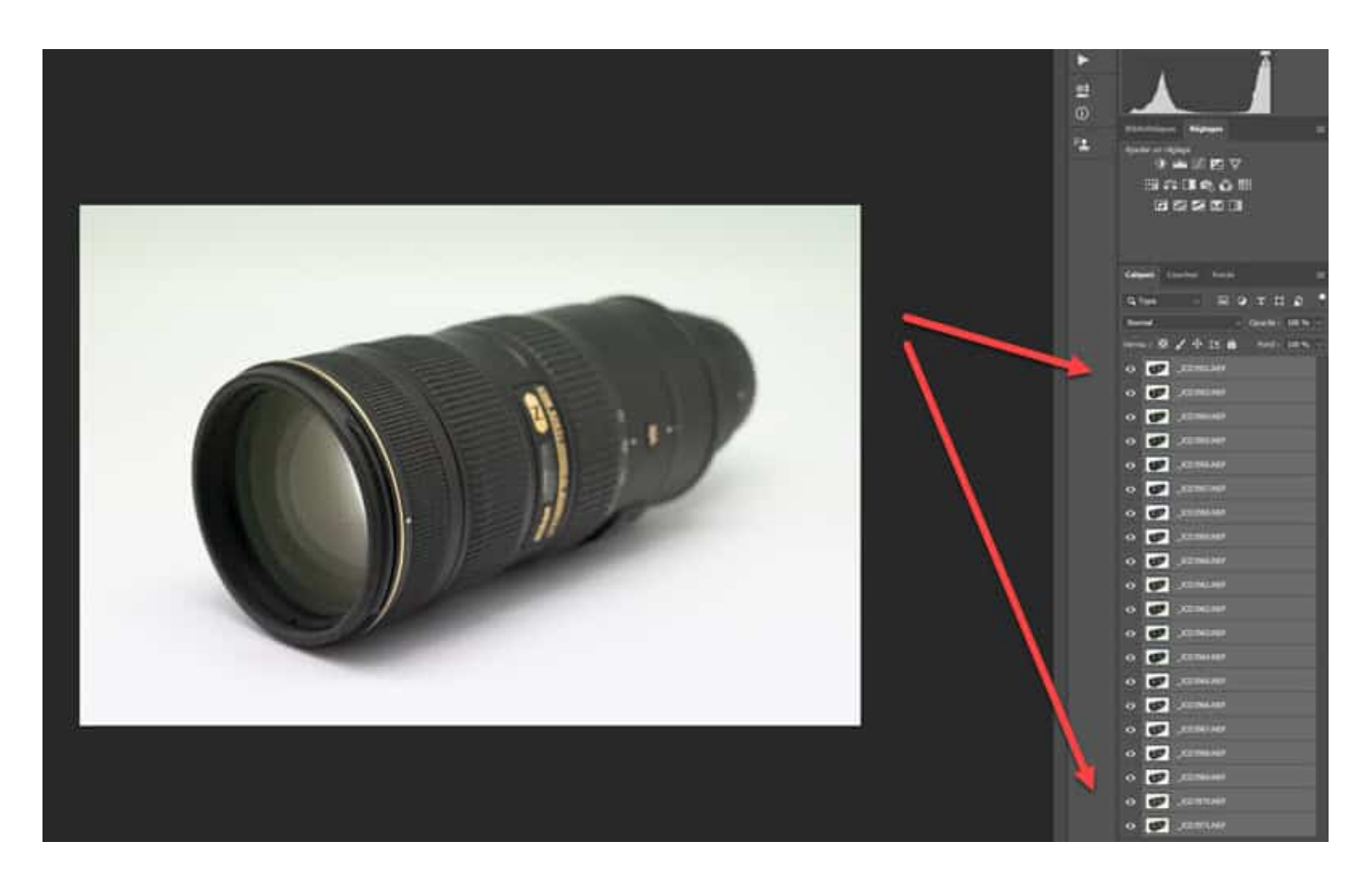

Vous allez maintenant procéder à la fusion.

Cliquez sur le calque supérieur, puis sur la touche MAJ et le calque inférieur pour les sélectionner tous.

Dans le menu Edition, cliquez sur « Fusion automatique des calques », choisissez la méthode « Empiler les images ».

Recevez ma Lettre Photo quotidienne avec des conseils pour faire de meilleures photos : [www.nikonpassion.com/newsletter](https://www.nikonpassion.com/newsletter)

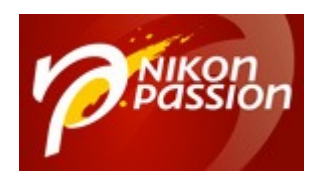

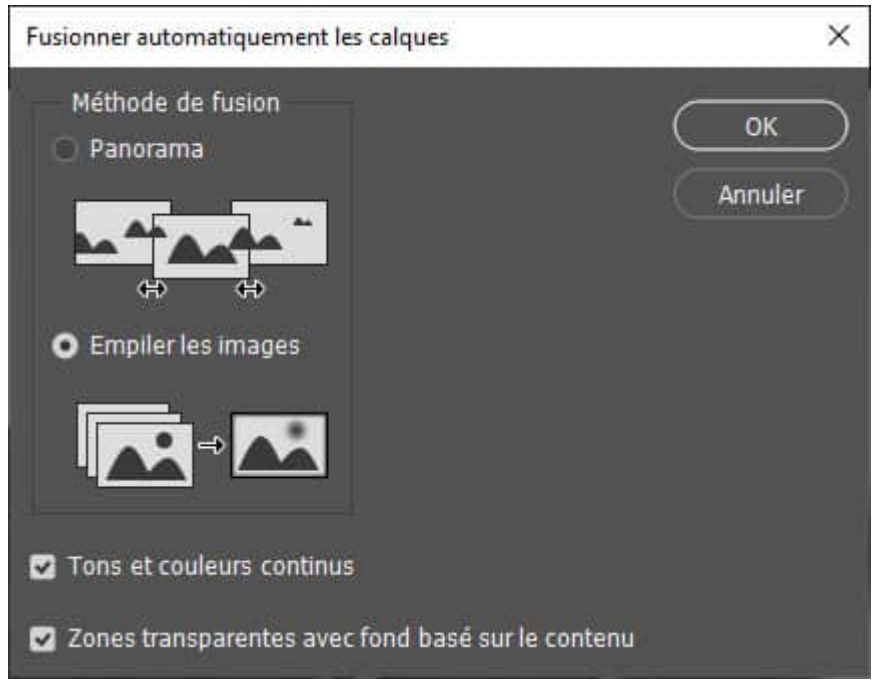

Validez et attendez que Photoshop ait fini son traitement, il va prendre plusieurs minutes selon le nombre de photos et la performance de votre ordinateur.

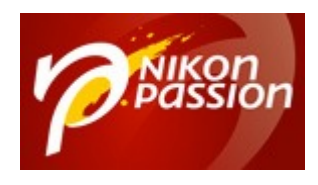

#### **[Comment faire du focus Stacking avec un](https://www.nikonpassion.com/comment-faire-focus-stacking-nikon-photoshop-helicon/) [reflex ou un hybride Nikon ?](https://www.nikonpassion.com/comment-faire-focus-stacking-nikon-photoshop-helicon/)** Jean-Christophe Dichant Page 26 / 28

#### [nikonpassion.com](https://www.nikonpassion.com)

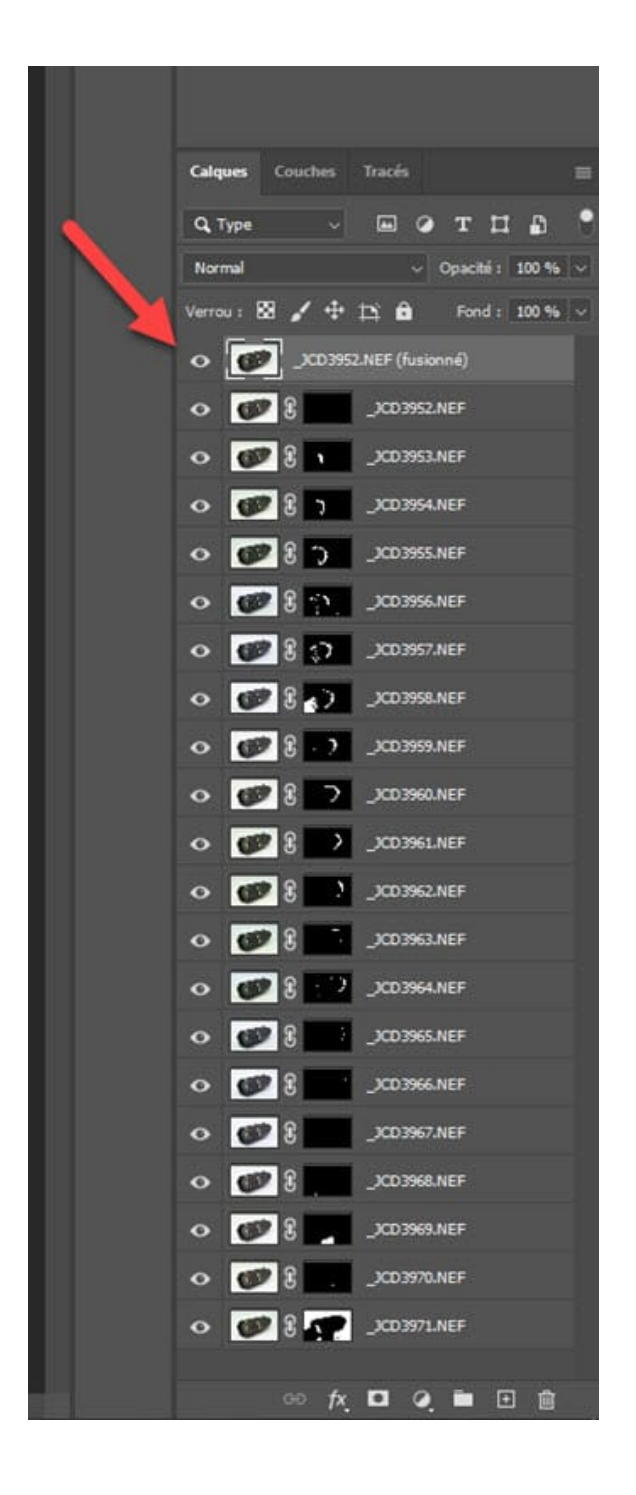

Recevez ma Lettre Photo quotidienne avec des conseils pour faire de meilleures photos : [www.nikonpassion.com/newsletter](https://www.nikonpassion.com/newsletter)

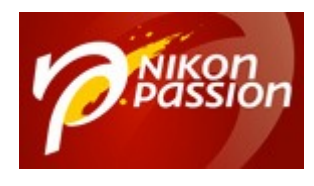

Une fois cette opération terminée, Photoshop a créé un nouveau calque, en haut de la pile, contenant la photo finale.

Vous pouvez appliquer à cette photo les corrections et recadrages nécessaires pour la mettre en valeur avant de la sauvegarder. C'est votre image finale.

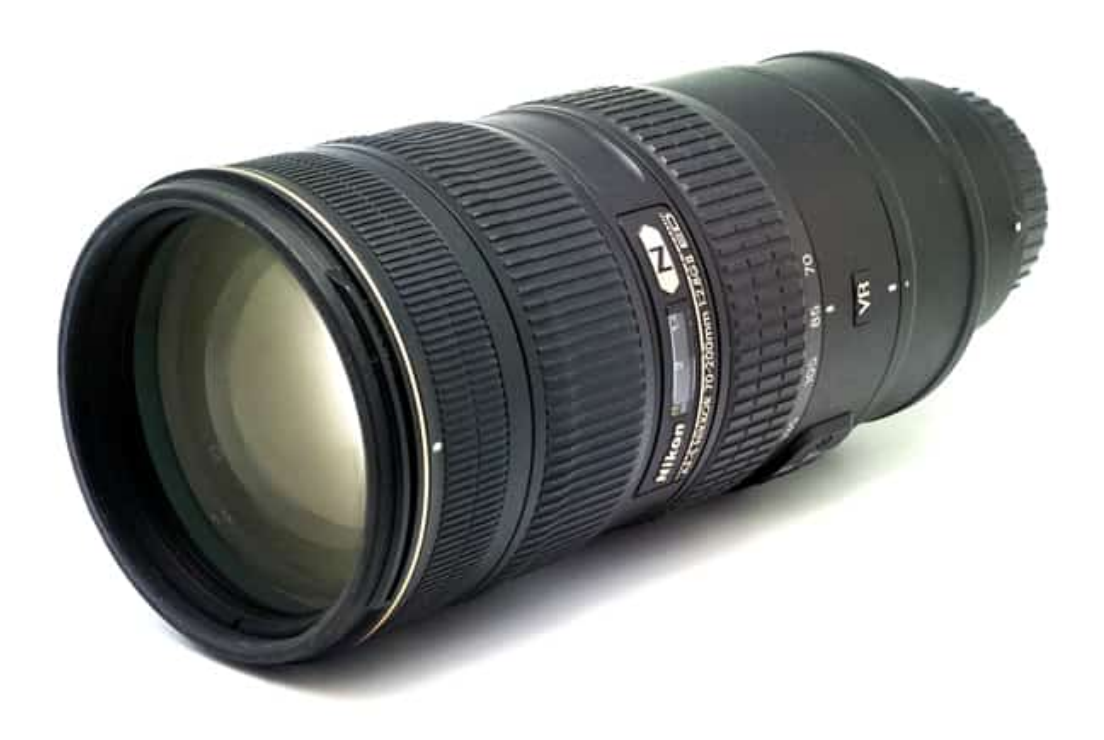

*l'image finale résultant de la fusion de 20 photos avec décalage de mise au point*

Recevez ma Lettre Photo quotidienne avec des conseils pour faire de meilleures photos : [www.nikonpassion.com/newsletter](https://www.nikonpassion.com/newsletter)

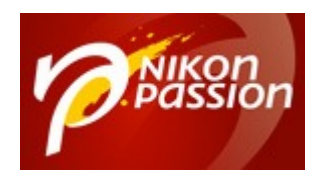

## **En conclusion**

Faire du focus stacking avec un appareil photo Nikon est devenu très simple depuis l'ajout de cette fonction dans le menu des boîtiers.

Si le vôtre n'en dispose pas, il vous faut compenser l'absence de l'automatisme de décalage de mise au point. Utilisez par exemple un rail macro avec une échelle de distance graduée, le [Neewer Pro](https://amzn.to/2Wt9TcE) ou le [Novoflex Castel-Q](https://amzn.to/35DAzf6) peuvent convenir.

Vous avez des compléments à apporter, des astuces particulières ? Partagez-les via les commentaires.